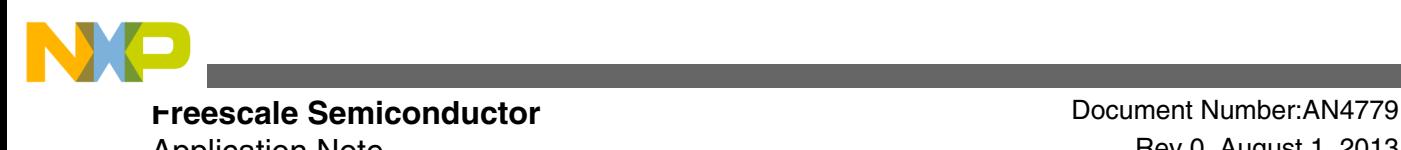

Application Note **August 1, 2013** 

# **EMC Design Tips for Kinetis E Family**

**by: Dennis Lui and T.C. Lun**

# **1 Introduction**

Electromagnetic Compatibility (EMC) design consideration is one of the critical factors to ensure a system is robust in design, able to operate flawlessly in harsh environments, and does not cause interference. This application note provides design tips on how to use [Kinetis E series MCU](https://www.nxp.com/products/processors-and-microcontrollers/arm-microcontrollers/general-purpose-mcus/ke-series-cortex-m4-m0-plus:KINETIS_E_SERIES?utm_medium=AN-2021) in applications with EMC requirements.

Different techniques in hardware design, printed circuit board (PCB) layout, and software setting are illustrated here to help customers to apply EMC enhancements on their products at the beginning of the design phase. In general, EMC issues in final stages are more complicated, expensive, and time consuming to fix. There are many constraints on circuit and PCB layout modifications:

- When all component or module placements are fixed inside the system.
- Higher cost structure due to additional components used for those corrective actions.
- Solutions may invoke major design changes on mechanical aspects, which impacts project schedule.

# **2 System overview**

A typical application using a Kinetis E series MCU is used as an example to demonstrate EMC design tips in practical use.

© 2013 Freescale Semiconductor, Inc.

#### **Contents**

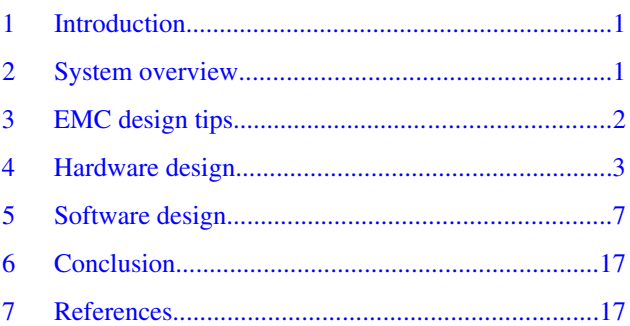

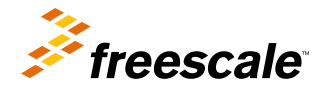

<span id="page-1-0"></span>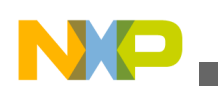

#### **EMC design tips**

The application note AN4476: EMC Design Considerations for MC9S08PT60, available on freescale.com, provides detailed descriptions on basic EMC concepts and theory, which can help application developers understand the reason behind each of the EMC design tips. Read this application note along with other Kinetis E family documentation such as Kinetis E Reference Manual and Kinetis E Sub-Family Data Sheet, available on freescale.com, to understand the details of device characteristics, register configurations, and firmware coding. The example code snippets are written with IAR Embedded Workbench 6.40.

This is a typical application block diagram.

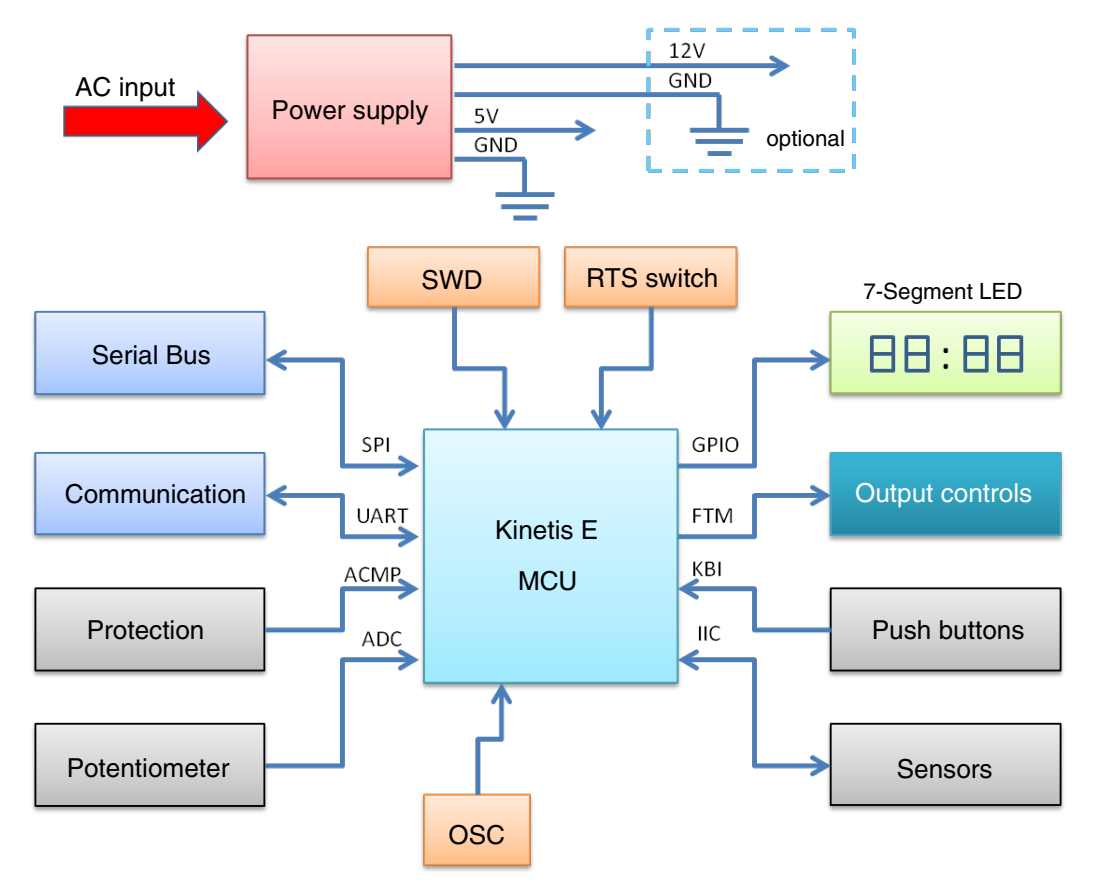

### **Figure 1. Typical application block diagram**

The AC power line voltage is converted down and regulated to 5 V in the power supply block. The main supply for the whole system, including MCU, GPIO, display, and analog peripherals, is 5 V. In some applications, 12 V supply option is also required for high-power control circuits. For example, most power relay switches are controlled by 12 V driving circuits, but the high current stages are drawn from the AC power line input directly.

The Kinetis E MCU is used for all signal detections on user input interface from traditional pushbuttons, communications to host controller through standard UART serial port, system monitoring from sensor devices on IIC bus or direct voltage input at ADC pins, power controls using GPIO pins with specific sequential order for system protection purpose, and hardware fault detection at analog comparator inputs.

# **3 EMC design tips**

The EMC design tips are discussed in the following sections, separate from hardware and software points of view. Hardware or software engineers can select the section according to their requirements and apply the tips directly into their design.

<span id="page-2-0"></span>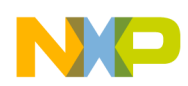

#### **Hardware design**

The hardware design tips cover board level considerations, which include design techniques on PCB layout and precautions for different type of I/O ports. The primary objective is to make use of EMC knowledge to prevent any internal or external noises that affect the system operation and stability; minimize the coupling effectiveness from the noise source to the victim (for example, the MCU), reduce the noise magnitude from the interfering source, and increase the noise immunity of the receptor.

A defensive software design concept is another way to address the EMC issues caused by improper software handling on false triggered events in a noisy environment. The software must be able to identify if a particular event is a false alarm triggered by noise sources, or a normal driven event. It must then make a smart decision on corresponding actions. For example, the MCU must not start a high-power control stage if there is any uncertainty on the requested action.

### **4 Hardware design**

The hardware considerations for MCU application in noisy environment consist of PCB layout design and external component connections for peripheral interfaces.

At the board level, the PCB layout is the key factor for noise coupling from internal or external noise sources. The traces on the layout act as coupling paths, and the geometry factors of the traces (length, width, shape, and position) affect the coupling effectiveness significantly. A proper board and cable placement in the system can help to isolate noise sources from the system and increase the system immunity level. The following subsections describe techniques recommended for a robust hardware design.

### **4.1 Single-layer PCB**

High cost multi-layer PCB design provides more flexibility on component placement, signal trace routing, power supply decoupling, and reference grounding.

However, the size and shape of the PCB are limited by the mechanical form factor, which is the key obstacle for PCB design in most cases. For cost consideration, a single-layer with double-side loading PCB is a good choice for most home appliance applications, but it is more challenging to design this kind of PCB with a high pin-count device. The following sections show you how to implement the PCB layout with good EMC practices.

### **4.2 Placement methods**

Component placement must satisfy the list of mechanical constraints for the product.

The general guidelines for reference are as follows:

- Mark all positions for screw holes and mounting points as keep-out area.
- Place all user interface components with fixed position requirement. For example: display panel, control buttons, and connectors.
- Separate high-power circuitry from low-power and noise sensitive circuitry.
- Place associated components into small groups, and try to align the groups in a logic order which matches with the corresponding signal flow.
- Identify all critical components that need to be placed near the MCU; external components connected from MCU input ports to power or ground. For example: supply decoupling capacitors and filter components for input signals.
- Minimize the area formed by the power loops and ground loops.
- Reduce the common mode impedance from power and ground to the MCU.

It may require considerable effort to finalize an acceptable version which is able to fulfill all the constraints.

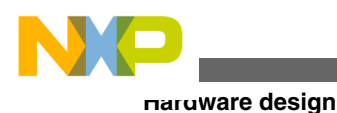

# **4.3 Power supply and ground routing**

The PCB layout for power supply and ground plane are extremely important for EMC performance in board-level, especially in multi-supply system with 5 V and 12 V.

PCB layout technique is used to separate the ground plane into two portions as shown in this figure. One is defined as the return path for 12 V circuits, and the other is the 5 V return path for MCU and other critical components. The noise from the 12 V ground will not be coupled with the 5 V ground through the ground traces.

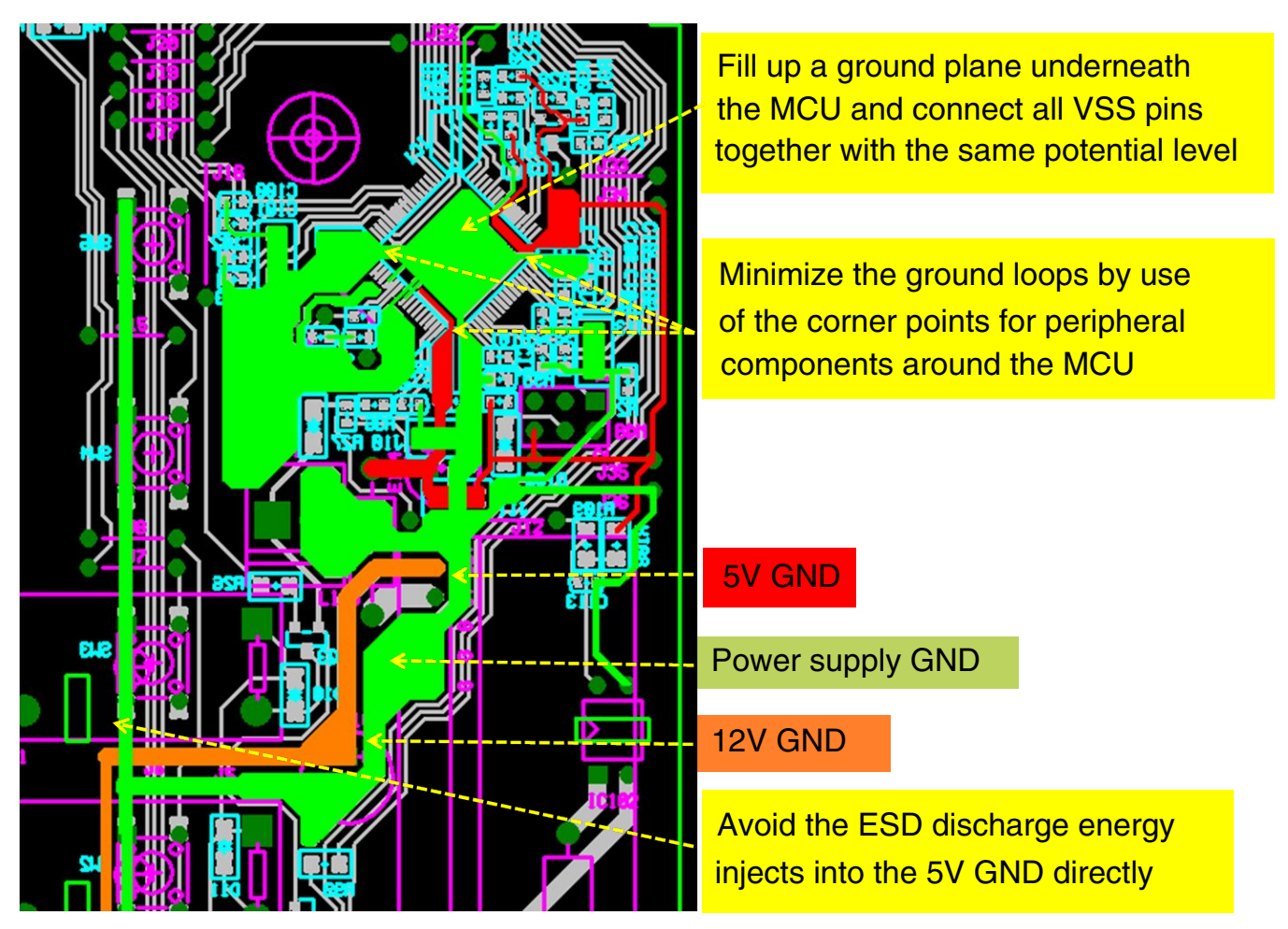

**Figure 2. Power supply and ground routing**

In some application cases, the 12 V ground is intentionally used as the return path for components operated in 5 V supply rail and subject to ESD damage in air-discharge test. Connecting the 12 V ground to those 5 V components prevents the ESD discharge energy couples into the 5 V ground directly. The MCU may be forced to reset, halt, or even damage if high energy passes the MCU ground.

The MCU ground connection method in PCB layout is an essential factor of the EMC performance. It fills up a ground plane underneath the MCU and connects all VSS pins together, which is a good practice for EMC consideration. This method ensures all MCU VSS pins are kept at the same potential level, and also minimizes the inductance on current return path from MCU to bypass capacitors for high-frequency noise. For the LQFP package, the MCU ground plane can be further extended to the package corner points to achieve short ground paths with minimum loop area for other peripheral components around the MCU.

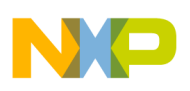

# **4.4 Decoupling and bypassing**

It is necessary to have better understanding on the concepts of decoupling and bypassing to avoid any incorrect implementation for EMC issue:

- Decoupling is used to isolate noise between circuits on its common line. The power trace is one of the common lines from a voltage regulator to the MCU.
- Bypassing is used to reduce the high-frequency current flows in an impedance path by shunting that path with a bypass capacitor.

The effectiveness of adding decoupling and bypass capacitors for the MCU are very dependent on joining position and sequence as shown this figure. The guidelines of PCB layout on MCU supply pins (VDD and VSS) are as follows:

- Connect the power and ground traces from the power source to the decoupling capacitors and then connect them to the bypass capacitors before going to MCU's VDD and VSS pins.
- Place the power and ground traces in parallel to minimize the loop area.
- Place the bypass capacitor to each VDD and VSS pair as close as possible.

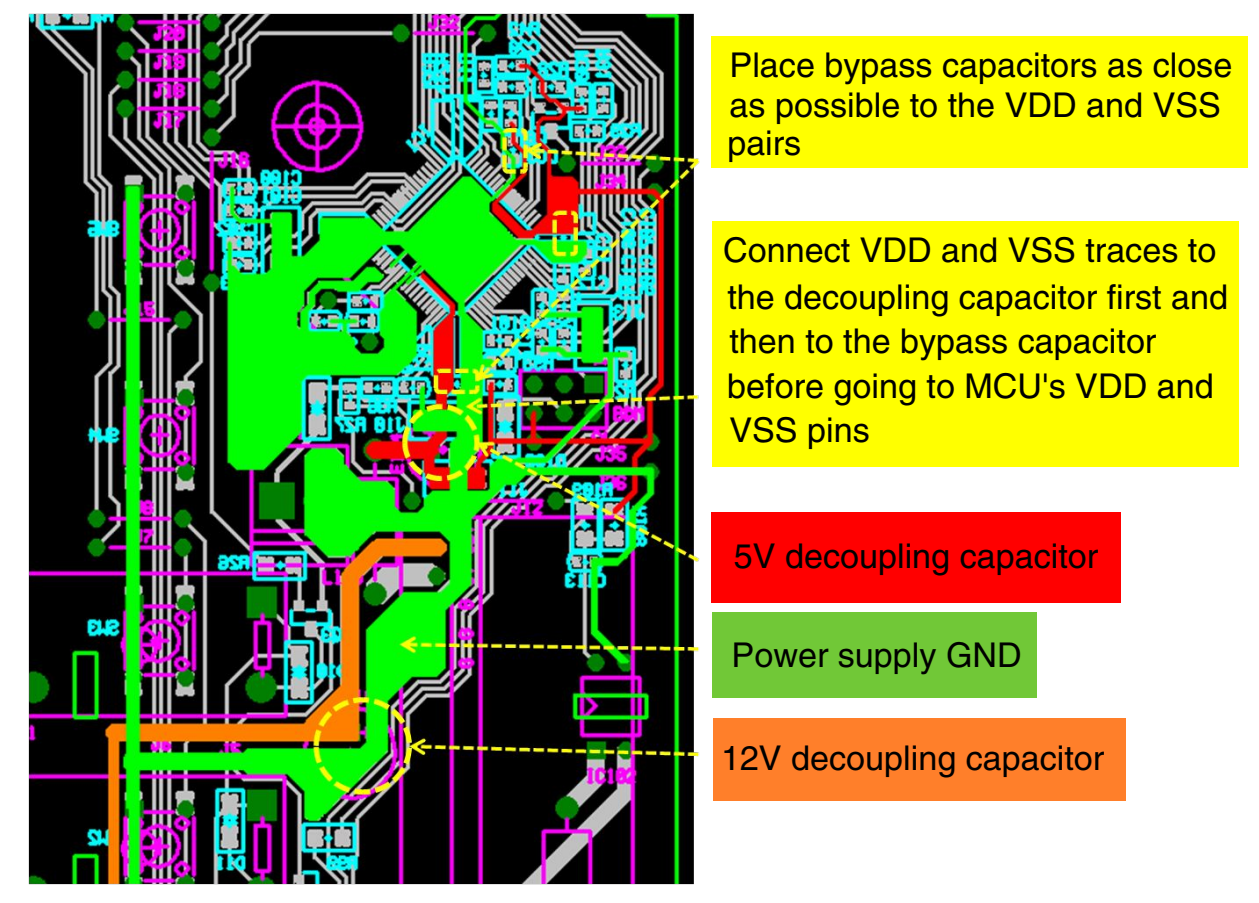

**Figure 3. Decoupling and bypassing**

### **4.5 Crystal oscillator circuit**

The crystal oscillator components connected at MCU EXTAL and XTAL pins are very sensitive to external noise.

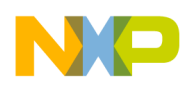

#### **Hardware design**

The PCB routes ground traces in the form of a guard ring, along with the traces connecting to the EXTAL and XTAL pins can minimize the noise coupling into the crystal circuit. An example is shown in this figure, and the general guidelines are as follows:

- Do not place any signal trace (except the ground traces) near crystal circuit or across the bottom side of the circuit.
- Place the oscillator circuit components to the EXTAL and XTAL pins (crystal, feedback resistor, and loading capacitors) as close as possible.
- Select the internal oscillator as clock source for better EMC performance.
- Connect the ground of loading capacitor to the ground plane directly when in double-layer or multilayer PCB.
- Select minimum bus frequency to fulfill system requirements.
- Apply minimum trace length to oscillator circuit.
- Use suitable value of feedback resistor and loading capacitors.

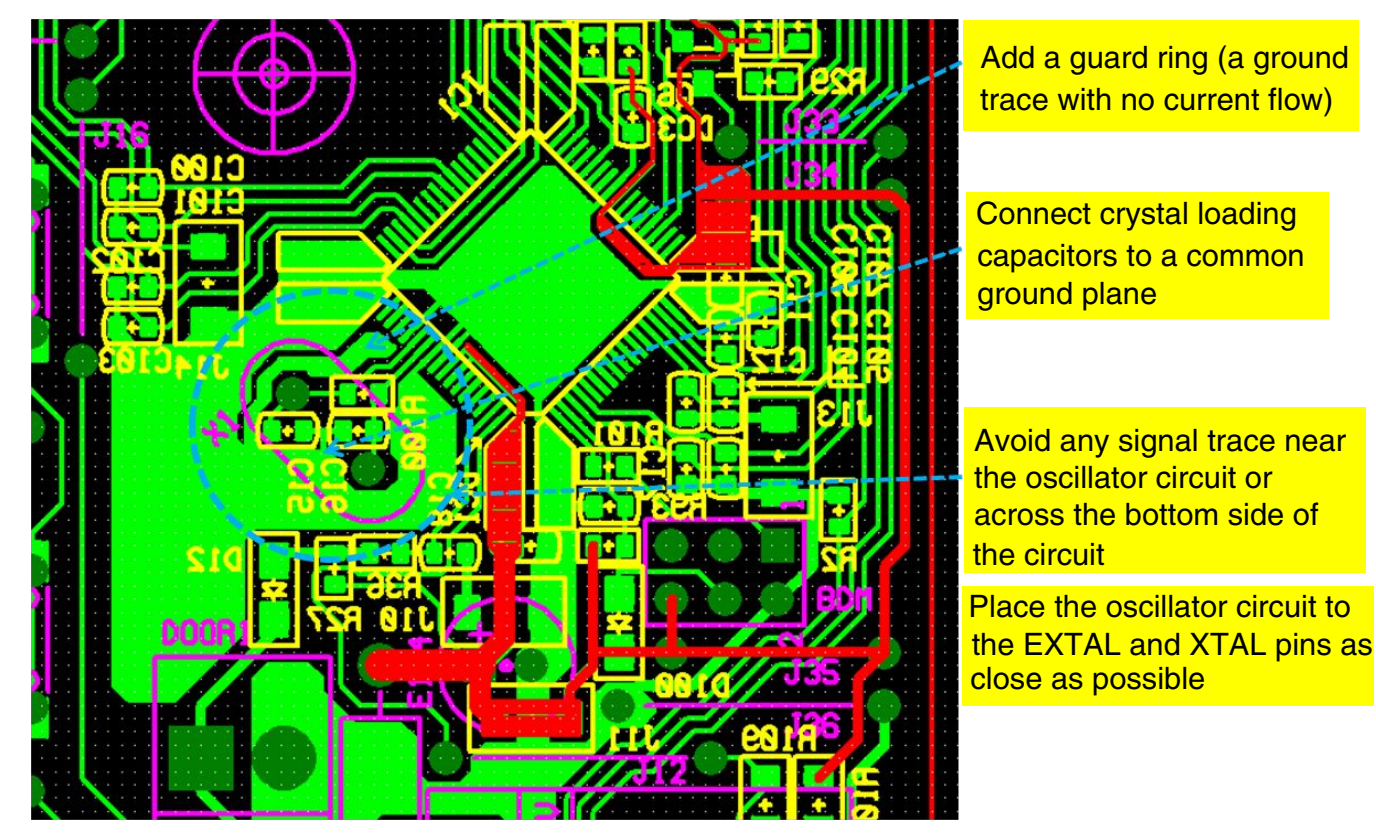

**Figure 4. Crystal oscillator circuit**

### **4.6 Spacing and isolation**

The isolation for different circuit blocks is important when an AC high-power circuit is involved side by side to a low-power circuit on the same board as shown in this figure.

In some cases, you may need to add a physical slot for better isolation if the board size is limited. Similarly, apply enough isolation space between the PCB trace and mounting screw holes or board edge for ESD consideration.

<span id="page-6-0"></span>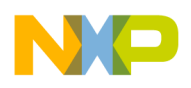

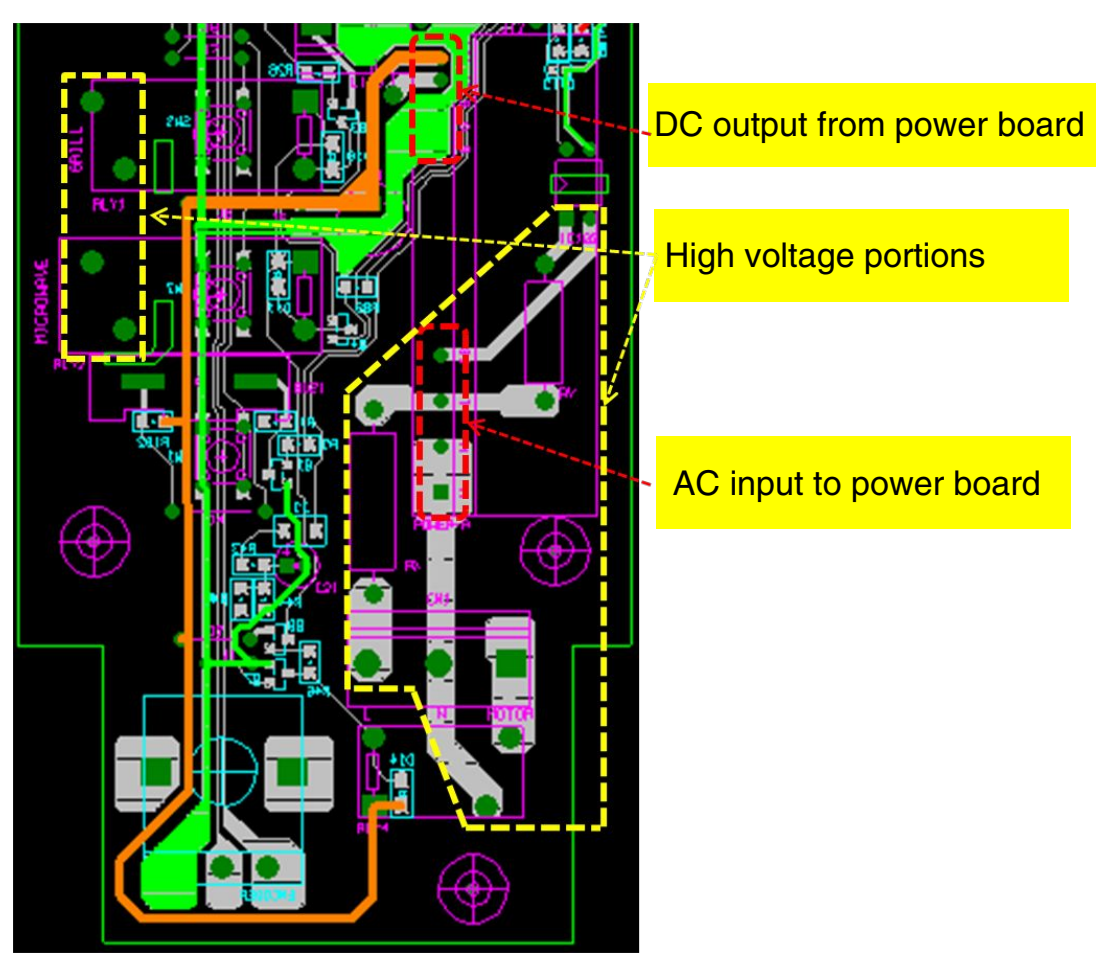

**Figure 5. Spacing and isolation**

# **4.7 Input and output port**

The MCU I/O ports, configured as input function, are more sensitive to noise when compared to the output function.

In general, an RC filter is added for each input function pin to attenuate the noise injected into the pin from external noise sources. The placement of the filter should be close to the pin. The value of the RC filter depends on the input signal and its characteristics (digital or analog, and rate of change). The typical value of the series resistor is in the range of 100  $\Omega$  to 1 k $\Omega$ while the value of filtering capacitor is in the range of 1000 pF to 0.1 μF.

The RESET\_b and NMI\_b are special pins in the Kinetis E MCU. Placement of decoupling capacitor for RESET\_b pin and the external pullup for both pins should be considered as power pin filtering. Minimizing the ground loop for the capacitor and the VDD loop for the pullup resistor of these pins is recommended.

Do not connect unused I/O pins to anything. Make it floating, and then set it as output low in software. Periodically refresh the state of the pin to avoid changes in state by noise. If floating pins are not allowed in a particular application, connect a 10 kΩ pulldown resistor for each unused pin. Do not connect any unused I/O pin to power or ground directly.

# **5 Software design**

A good software design with EMC considerations improves overall system performance and operating stability in noisy environments.

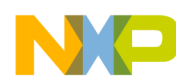

In general, the software design cannot change the physical media which couples noise into the system, or reduce the absolute magnitude of noise generated from external sources. However, the software provides an intelligent method to select corrective actions in fault conditions and implement precautionary features for system protection. These software techniques are recommended for a good defensive software design:

- Enable WatchDog function to avoid code runaway.
- Refresh data direction setting registers periodically.
- Fill unused memory to avoid code runaway.
- Define all interrupt vectors, even those that are not used.
- Select Frequency-Locked Loop (FLL) engaged mode.
- Always reconfirm edge triggered event.
- Enable digital filter on input port.

### **5.1 Enable WatchDog function**

The WatchDog (WDOG) function forces a system reset when the application software fails to execute as expected.

For example, an active software routine jumps into an unexpected memory location or runs into an infinite loop when transient noise is injected into the MCU. It is important to make sure that the system will not halt even the software loop is out of control in harsh conditions. Holding the MCU in an uncontrollable state is very dangerous and unacceptable, especially for high-power control applications with safety requirements. It is recommended to add the WDOG refresh routine in the main loop instead of sub-routines and interrupt routines. The sample code is given here.

```
#define wdog_unlock() WDOG_CNT = 0x20C5; WDOG_CNT = 0x28D9
#define WDOG_CLK (WDOG_CLK_INTERNAL_1KHZ)
void wdog_enable(void)
{
\sqrt{*} First unlock the watchdog so that we can write to registers */ wdog_unlock(); 
/* NOTE: the following write sequence must be completed within 128 buc clocks
 * 
  */
/* enable watchdog */
#if (WDOG_CLK == WDOG_CLK_INTERNAL_32KHZ) 
 WDOG CS2 = 2; /* use internal reference clock (32K) as clock source */
#elif (WDOG_CLK == WDOG_CLK_INTERNAL_1KHZ)
  WDOG CS2 = 1; /* use internal 1\overline{K} clock as clock source */#elif (WDOG_CLK == WDOG_CLK_EXTERNAL)
  WDOG CS2 = 3; \frac{1}{2} wse external clock as clock source \frac{*}{2}#elif (WDOG_CLK == WDOG_CLK_BUS)
  WDOG CS2 = 0; /* use bus clock as clock source */
#else
#error "not supported WDOG clock source\n";
#endif
  WDOG TOVALH = 0x03;
  WDOG_TOVALL = 0xE8; // ~1s
  WDOG CS1 = 0x20 | WDOG_CS1_EN_MASK
                  //| WDOG_CS1_INT_MASK 
               //| WDOG_CS1_STOP_MASK
                 //| WDOG \overline{C}S1 WAIT MASK
            //| WDOG_CS1_DBG_MASK // debug enable
\mathcal{L} ; and \mathcal{L}}
void wdog_refresh(void){
  DisableInterrupts; // disable interrupts
```
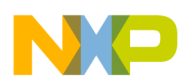

```
WDOG_CNT = 0x02A6; //Refresh sequence of writing 0x02A6<br>\nWDOG-CNT = 0x80B4; // and then 0x80B4 within 16 bus clo// and then 0x80B4 within 16 bus clocks
   EnableInterrupts; // enable interrupts
}
void main (void){
  wdog enable(); // enable Watch-Dog function
  for(j;))wdog refresh(); // Reset the Watch-Dog counter
    MicrowaveTask(); \frac{1}{2} Application main task
   } 
}
```
### **5.2 Refresh data direction setting registers**

The input or output direction state for each port pin should be recovered to the expected condition, if it has been changed by any transient noise accidentally.

It is recommended to define a simple routine to refresh all data directions periodically. The refresh period depends on the application requirement and timing pattern of the injected noise. For AC power application, the 50 Hz or 60 Hz periodic signal captured from the AC power line through an optical coupling circuit can be used as a trigger signal. The sample code is given here.

```
#define UnABase PortBaseABCD // PortBaseABCD
#define UnAPort PortA // Port
                                0x7C // Bit 6,5,4,3,2
#define UnAPullupBase PullupBaseABCD // Pullup Base Address
#define Unused_A_Dir_Out() GPIO_PDDR_REG(UnABase) |= 
((uint32_t)UnAPins<<UnAPort) 
#define Unused_A_Dir_In() GPIO_PDDR_REG(UnABase) &= ~((uint32_t)UnAPins<<UnAPort)
                                 GPIO PIDR REG(UnABase) | = ((uint32 t)UnAPins<<UnAPort)
#define Unused_A_Toggle() GPIO_PTOR_REG(UnABase) |= ((uint32_t)UnAPins<<UnAPort)
#define Unused_A_High() GPIO_PSOR_REG(UnABase) |= ((uint32_t)UnAPins<<UnAPort)
#define Unused_A_Low() GPIO_PCOR_REG(UnABase) |= ((uint32_t)UnAPins<<UnAPort)
.
.
.
void StatusRegisterUpdate(void){
  if(mStatusRegisterUpdate_d == TRUE){
   Unused A InDis();
    Unused_A_Low();
   Unused A Dir Out();
   Unused B InDis();
    Unused_B_Low();
   Unused B Dir Out();
/* Port C is used as Input and Output port and refresh
by key scanning routine
*/
    //Unused_C_InDis();
   //Unused\bar{C} Low();
    //Unused_C_Dir_Out();
```
**EMC Design Tips for Kinetis E Family, Rev 0, August 1, 2013**

```
Software design
```
}

```
Unused D InDis();
    Unused D Low();
    Unused D Dir Out();
    Unused E InDis();
    Unused E Low();
     Unused_E_Dir_Out();
 Unused_F_InDis(); 
 Unused_F_Low();
     Unused_F_Dir_Out();
    Unused G InDis();
     Unused_G_Low();
    Unused G Dir Out();
    Unused H InDis();
    Unused \overline{H} Low();
    Unused H Dir Out();
    mStatusRequestUpdate d = FALSE; }
```
### **5.3 Fill unused memory**

Unused memory, flash memory or RAM should be filled with predefined content so that the MCU does not execute any unexpected instruction when the normal execution flow is disturbed by external noise sources.

One option is to fill all unused memory with instruction which is not defined in ARM® Cortex®-M0+ core. Figure 6 shows the opcode value of "1110" in conditional branch instruction is undefined, so it is recommended to fill all unused memory with "0xDEDE". The execution of an undefined instruction will force the processor to go through the fault routine for appropriate action.

#### Thumb Instruction Set Encoding

#### A5.2.6

Conditional branch, and supervisor call

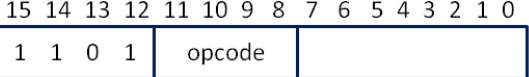

Table A5-8 shows the allocation of encodings in this space.

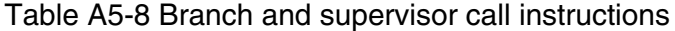

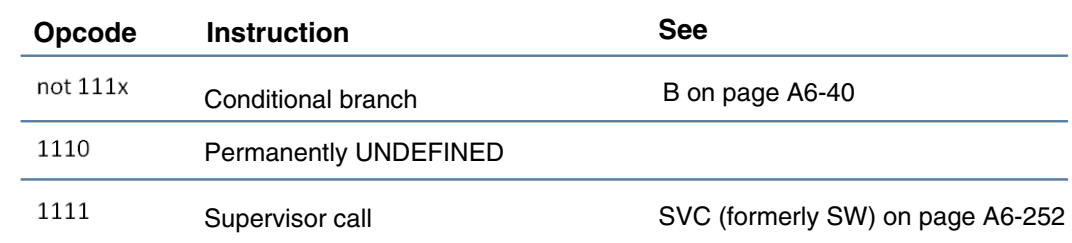

#### **Figure 6. Undefined opcode**

The unused memory locations can be filled in IAR Embedded Workbench IDE by following steps and the configuration is shown in [Figure 7](#page-10-0) :

<span id="page-10-0"></span>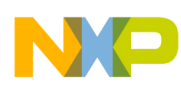

- Access the project option menu by pressing hot key combination of [Alt + F7].
- Select Linker option in category and the tab of Checksum.
- Click the "Fill unused code memory" and fill in the value for Fill pattern, Start address and End address.

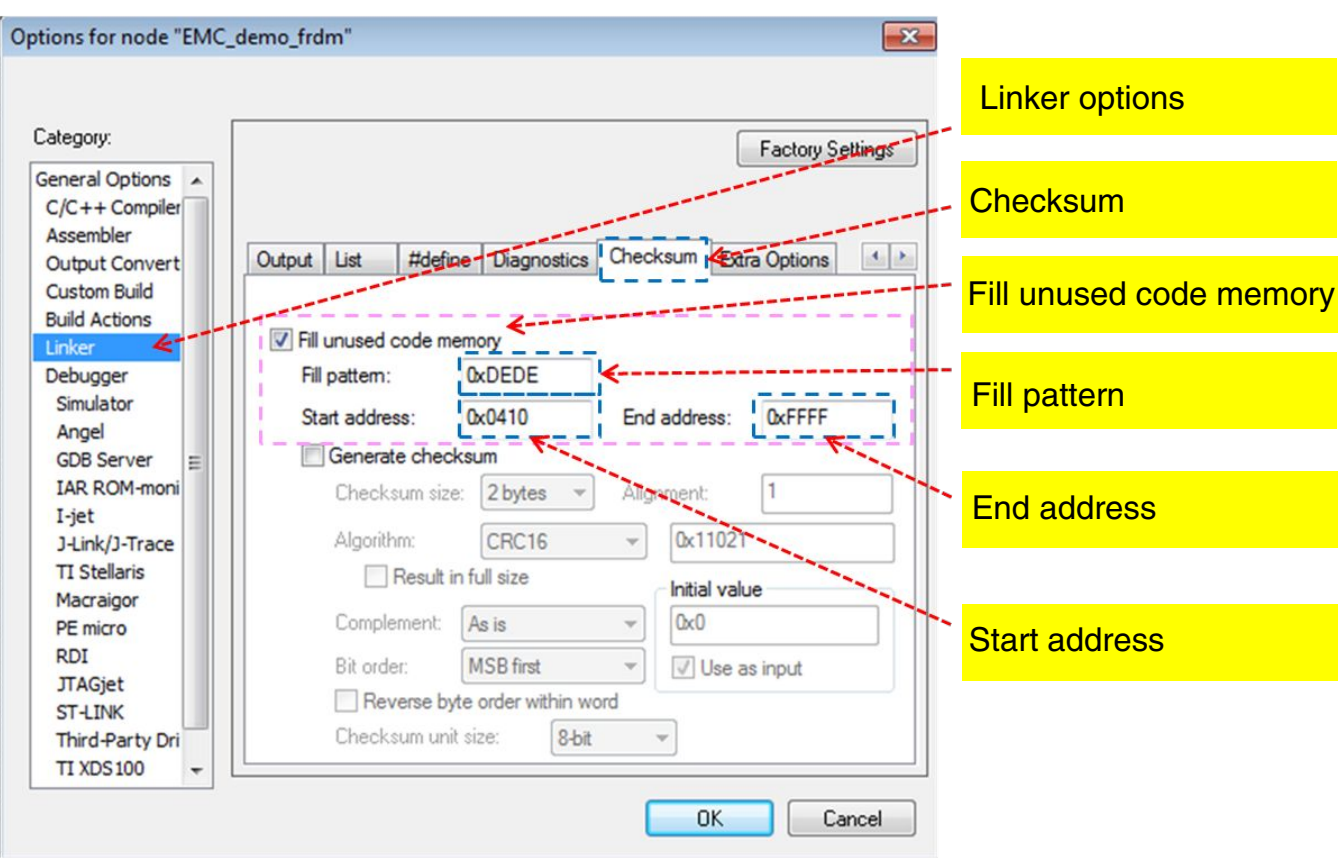

**Figure 7. IAR linker options**

The sample code for hard fault interrupt service routine with system reset request is given here.

```
void hardfault_isr(void)
{
  uint32_t temp;
   temp = SCB_AIRCR;
   temp &= 0x0000FFFF;
  SCB_AIRCR = temp | 0x05FA0000 | SCB_AIRCR_SYSRESETREQ_MASK;
   return;
}
```
#### **NOTE**

For details, see ARM Cortex-M0+ Devices Generic User Guide, available on arm.com.

### **5.4 Define all interrupt vectors**

Defining the interrupt vectors for each unused interrupt function allows the running software to jump into a predefined interrupt routine when a particular unused interrupt flag is false-triggered by a noise source.

The MCU is able to resume the execution steps correctly after the interrupt function. The sample code is given here.

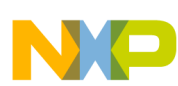

/\* Interrupt Vector Table Function Pointers \*/ typedef void pointer(void); extern void \_\_\_startup(void); extern unsigned long \_\_BOOT\_STACK\_ADDRESS[]; extern void \_\_iar\_program\_start(void); extern void SRTC\_ISR(void); extern unsigned  $\overline{long}$  \_initial\_sp[]; extern void Reset Handler( void ); #if (defined( GNUC )) extern unsigned  $long$  estack; extern void thumb startup(void); #define VECTOR\_000 (pointer\*)&\_estack // ARM core Initial Supervisor SP<br>#define VECTOR 001  $\tt thumb~startup$  // 0x0000\_0004 1 - ARM core Initial Program Counter<br>//#define VECTOR 001 //#define VECTOR\_001 \_\_startup //\_\_thumb\_startup  $//$  0x0000 0004 1 - ARM core #elif (defined(KEIL))  $(pointer*)$  initial sp  $//$  ARM core Initial Supervisor SP<br>#define VECTOR 001  $Reset_Handler$  // 0x0000\_0004 1 - ARM core Initial Program Counter #else // Address Vector IRQ Source module Source description #define VECTOR\_000 (pointer\*)\_\_BOOT\_STACK\_ADDRESS // ARM core Init Supervisor SP<br>#define VECTOR 001 startup // 0x0000 0004 1 - ARM core Init Program Counter #endif<br>#define VECTOR 002 #define VECTOR\_002 default\_isr // 0x0000\_0008 2 - ARM core NMI  $// 0x000000003 -$  ARM core Hard Fault<br>#define VECTOR 004 #define VECTOR\_004 default\_isr // 0x0000\_0010 4 -  $\text{default}$  isr  $\frac{1}{2}$  0x0000 0014 5 - ARM core Bus Fault #define VECTOR 006 default isr // 0x0000 0018 6 - ARM core Usage Fault<br>#define VECTOR 007  $default isr$  // 0x0000 001C 7 - $\# \text{define } \text{VECTOR} \_008 \qquad \text{default} \_ \text{isr} \qquad \text{// } 0 \text{x0000} \_0020 8 -$ #define VECTOR\_009 default\_isr // 0x0000\_0024 9 - #define VECTOR\_010 default\_isr // 0x0000\_0028 10 -<br>#define VECTOR\_011 SVC\_isr // 0x0000\_002C 11 -// 0x0000\_002C 11 - ARM core SVCall #define VECTOR\_012 default\_isr // 0x0000\_0030 12 - ARM core Debug Monitor<br>#define VECTOR 013  $default isr$  // 0x0000 0034 13 -#define VECTOR\_014 default\_isr // 0x0000\_0038 14 - ARM core PendableSrvReq<br>#define VECTOR 015 #define VECTOR\_015 default\_isr // 0x0000\_003C 15 - ARM core SysTick  $\frac{1}{8}$  0x00000 0040 16 complete<br>#define VECTOR 017 default isr  $//$  0x0000 0044 17 1 Reserved DMA  $1$ complete #define VECTOR 018 default isr // 0x0000 0048 18 2 Reserved DMA DMA 2 complete<br>#define VECTOR 019 default isr  $//$  0x0000 004C 19 3 Reserved DMA  $\Box$  DMA 3 complete #define VECTOR\_020 default\_isr // 0x0000\_0050 20 4 Reserved MCM MCM  $\frac{1}{2}$  0x0000\_0054 21 5 NVM FTMRH flash memory #define VECTOR\_022 default\_isr // 0x0000\_0058 22 6 PMC LVD,LVW interrupt #define VECTOR\_023 default\_isr // 0x0000\_005C 23 7 LLWU LLWU/IRQ  $\frac{1}{2}$  0x0000<sup>-</sup>0060 24 8 I2C0 I2C  $\# \text{define } V \to V \to V \text{ if } 25$  default  $\text{is}$  // 0x0000 0064 25 9 -#define VECTOR\_026 default\_isr // 0x0000\_0068 26 10 SPI0 SPI0 #define VECTOR 027 default isr // 0x0000 006C 27 11 SPI1 SPI1

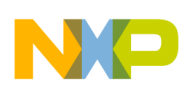

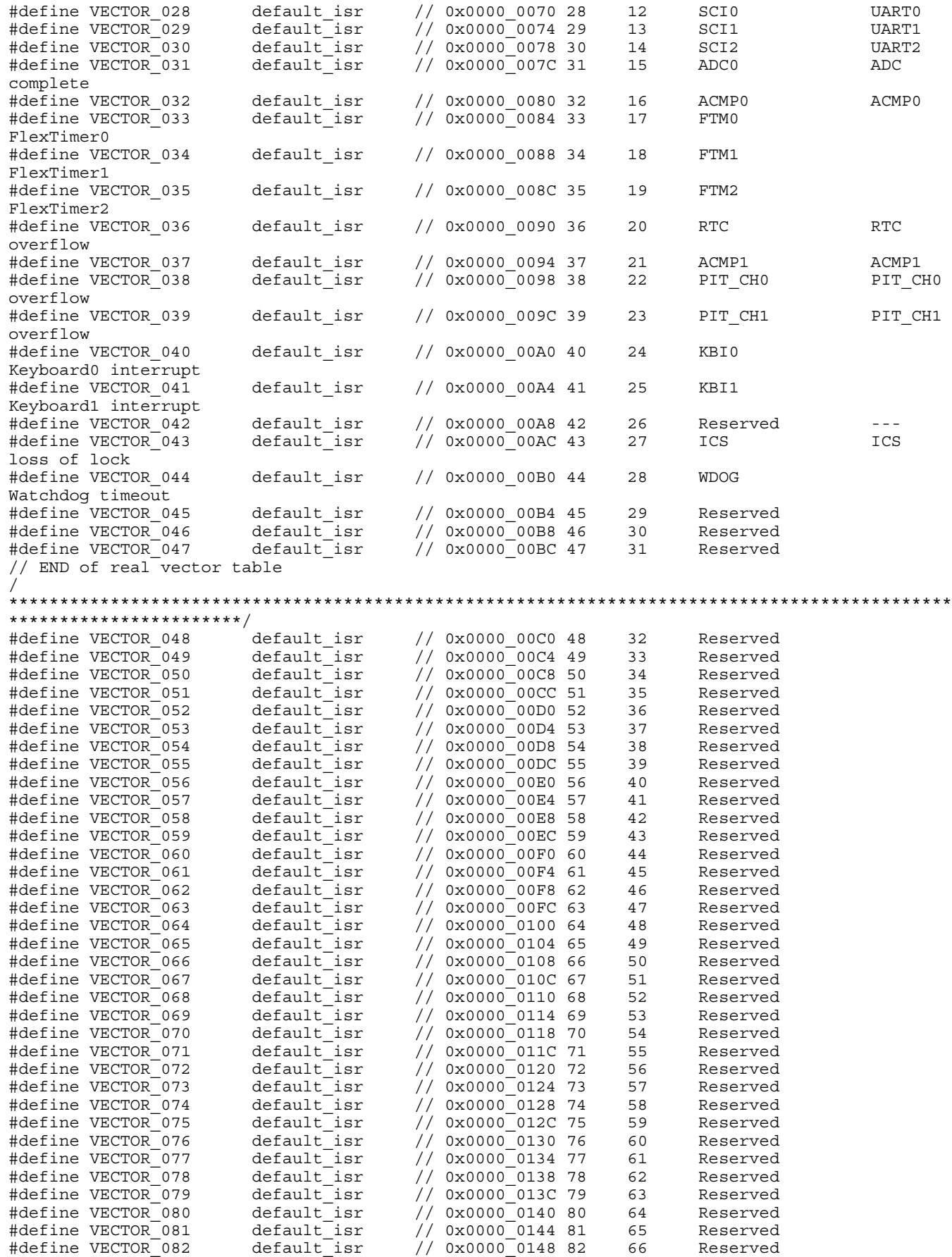

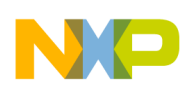

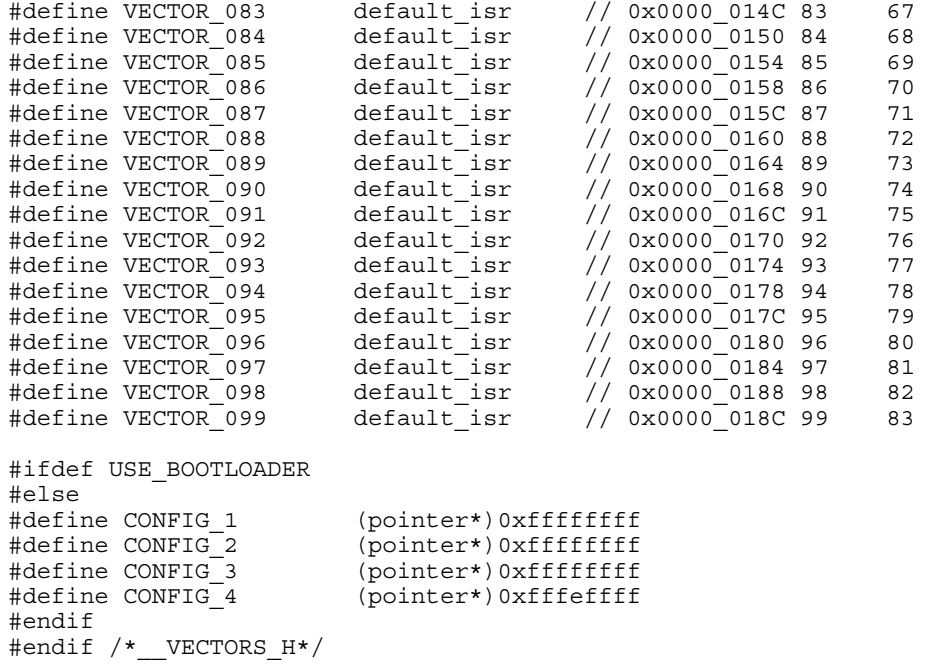

### **5.5 Select FLL engaged mode**

It is recommended to enable the FLL engaged mode with internal or external reference clock in the internal clock source (ICS) module, which provides clock source option for the MCU.

The reference clock source first divides the lower frequency by reference divider and then multiplies the frequency up in FLL module. The final core or bus clock is equal to FLL output frequency divided by the core or bus frequency divider.

The advantages of the frequency conversion in the ICS module are:

- The impact of transient noise glitch on high-frequency clock source (before the reference divider) is more significant compared to a low-frequency clock source (after the reference divider) in terms of the glitch width against the clock cycle.
- In general, the response of the FLL module is not fast enough to react to such kinds of short pulse noise due to the lowpass filter characteristic.

The sample code is given here.

```
#define EXT_CLK_CRYST 4000 /* in KHz */<br>#define BUS_CLK_4MHz /* define bus
                                   /* define bus frequency */void FEI_to_FEE(void)
{
     /* assume external crystal is 8Mhz or 4MHz
\star */
     /* enable OSC with high gain, high range and select oscillator output as OSCOUT
\star */
     OSC_CR = OSC_CR_OSCEN_MASK
             | OSC CR_OSCSTEN_MASK /* enable stop */
#if defined(CRYST_HIGH_GAIN)<br>| OSC CR_HGO_MASK
                                      /* Rs must be added and be large up to 200K */
#endif
#if (EXT CLK CRYST >=4000)
          OSC_CR_RANGE_MASK
#endif 
          | OSC_CR_OSCOS_MASK; /* for crystal only */
```
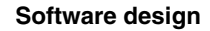

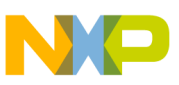

```
#if defined(IAR) 
     asm(
         "nop \n"
         "nop \n"
     );
#elif defined(__MWERKS__)
     asm{
         nop 
         nop
}; 
#endif 
     /* wait for OSC to be initialized
\star */
    while(!(OSC_CR & OSC_CR_OSCINIT_MASK));
     /* divide down external clock frequency to be within 31.25K to 39.0625K
\star */
  #if (EXT CLK CRYST == 8000) | (EXT CLK CRYST == 10000)
            /* 8MHz */
         ICS C1 = ICS C1 & ~(ICS C1 RDIV MASK) | ICS C1 RDIV(3); /* 8000/256 = 31.25K */
  #elif (EXT<sup>-</sup>CLK CRYS<sup>T</sup> == 4000)
          /* 4MHz */ICS C1 = ICS C1 & ~(ICS C1 RDIV MASK) | ICS C1 RDIV(2); /* 4000/128 = 31.25K
*/ 
   #elif (EXT_CLK_CRYST == 16000) 
           /*<sup>-16MHz</sup> */
         ICS C1 = ICS C1 & ~(ICS C1 RDIV MASK) | ICS C1 RDIV(4); /* 16000/512 = 31.25K */
   #elif (EXT_CLK_CRYST == 20000)
          /\star 20MHz \star/
          ICS C1 = ICS C1 & ~(ICS C1 RDIV MASK) | ICS C1 RDIV(4); /* 20000/512 = 39.0625K
*/
  #elif (EXT CLK CRYST == 32)
          ICS CI = ICSCI < (ICS CI RDIV MASK); #else
           #error "Error: crystal value not supported!\n";
   #endif
     /* change FLL reference clock to external clock */
    ICS C1 = ICS C1 & \sim ICS C1 IREFS MASK;
    /* wait for the reference clock to be changed to external */#if defined(IAR) 
     asm(
         "nop \n"
         "nop \n"
     );
#elif defined(__MWERKS__)
     asm{
         nop 
         nop
}; 
#endif 
     while(ICS_S & ICS_S_IREFST_MASK);
     /* wait for FLL to lock */
    while(!(ICS_S & ICS_S_LOCK_MASK));
    /* now FLL output clock is 31.25K*512*2 = 32MHz
\star */
    if((ICS C2 & ICS C2 BDIV MASK) >> 1 = 1) {
          ICS C2 = (ICS C2 & ~(ICS C2 BDIV MASK)) | ICS C2 BDIV(1);
```

```
 }
#if defined(BUS CLK 4MHZ)
          ICS C2 = (ICS C2 & ~(ICS C2 BDIV MASK)) | ICS C2 BDIV(3); // divided by 8
#elif defined(BUS_CLK_8MHZ)
          ICS C2 = (ICS C2 & \sim(ICS C2 BDIV MASK)) | ICS C2 BDIV(2); // divided by 4
#else
           ICS_C2 = (ICS_C2 & ~(ICS_C2_BDIV_MASK)) | ICS_C2_BDIV(1); // divided by 2
#endif
     /* now system/bus clock is the target frequency
\star */
     /* clear Loss of lock sticky bit */
    ICS_S |= ICS_S LOLS_MASK;
}
Software design
```
### **5.6 Reconfirm edge triggered**

Multiple reading on input data for each edge-triggered interrupt service is an important technique to confirm if the input event is valid and driven by determined sources.

The timing slot between each successive reading inside the loop should be adjusted with some kind of irregular pattern, such that an evenly distributed noise pattern will not be recognized as a valid event. A simple random delay function is inserted between each reading so the overall repeat period is not consistent. The random delay variable can be equal to a free-running counter value captured when there is an interrupt trigger even.

The sample code is given here.

```
/* Random Delay Loop */
uint8 t RandomDelay(void) {
uint32_t random_32bit = RANDOM_COUNTER;
   mRandomDelayCount = TPMxCnVLvalue(random_32bit);
   mRandomDelayCount &= gRandomDelayCountMask_c;
   return mRandomDelayCount;
}
for (iKey = 0; iKey < KeyDebounce; iKey++) {
// random delay
uint8 t idelay;
  idelay = RandomDelay();
 while(idelay > 0) {
  --idelay;
 delay 1ms();
 }
  KeyScanValue[iKey] = Sw2Pin_Read();
 if (iKey != 0) {
   if ((KeyScanValue[iKey] == KeyScanValue[iKey - 1]) & (KeyScanValue[iKey] == 0)) KeyDetected_d = TRUE;
    }else{
```

```
 KeyDetected_d = FALSE;
```
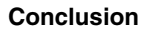

```
 }
  }else {
    KeyDetected d = FALSE;
 }
}
```
### **5.7 Enable digital filter**

The digital filter is a feature in Kinetis E MCU that provides a simple low-pass filter characteristic for each port pin that is configured as a digital input.

The filter width in clock size is the same for all enabled digital filters within one port, and should be changed only when all digital filters for that port are disabled. This configurable filter provides an adaptive way to handle different types of transient noises with deterministic pulse width in nature, which are difficult to handle by traditional analog filters.

The sample code is given here.

```
#define PortFilterEnable
```

```
#ifdef PortFilterEnable
PORT_IOFLT = PORT_IOFLT_FLTDIV3(LPOCLK_2) // Set FLTDIV3 to LPOCLK divided by 2
64
                         PORT_IOFLT_FLTNMI(SEL_FLFDIV3)
                         PORT IOFLT FLTKBI1(SEL FLFDIV2) // Select FLTDIV2 for KBI1
                         PORT_IOFLT_FLTKBI0(SEL_FLFDIV2) // Select FLTDIV2 for KBI0<br>PORT IOFLT FLTRST(SEL FLFDIV3) // Select FLTDIV3 for RST
                         PORT_IOFLT_FLTRST(SEL_FLFDIV3)
                         PORT IOFLT FLTH(SEL FLFDIV1) \frac{1}{2} Select FLTDIV1 for Port H
                         \begin{array}{ccc}\n\text{PORT}\n\end{array}\n\begin{array}{c}\n\text{FLT}\n\end{array}\n\begin{array}{c}\n\text{FLF}\n\end{array}\n\begin{array}{c}\n\text{FLF}\n\end{array}\n\begin{array}{c}\n\text{FLF}\n\end{array}\n\end{array}\n\begin{array}{c}\n\text{FLF}\n\end{array}\n\begin{array}{c}\n\text{FLF}\n\end{array}\n\begin{array}{c}\n\text{FLF}\n\end{array}\n\begin{array}{c}\n\text{FLF}\n\end{array}\n\end{array}\n\begin{array}{c}\n\text{FLF}\n\end{array}\nPORT IOFLT FLTE(SEL FLFDIV1) // Select FLTDIV1 for Port E
                         PORT_IOFLT_FLTD(SEL_FLFDIV1) \frac{1}{3} // Select FLTDIV1 for Port D<br>PORT IOFLT FLTC(SEL_FLFDIV1) \frac{1}{3} // Select FLTDIV1 for Port C
                         PORT_IOFLT_FLTC(SEL_FLFDIV1)<br>PORT IOFLT FLTB(SEL FLFDIV1)
```

```
| PORT IOFLT FLTDIV2(BUSCLK 64) \frac{1}{2} Set FLTDIV2 to BUSCLK divided by
  | PORT_IOFLT_FLTDIV1(BUSCLK_8) // Set FLTDIV1 to BUSCLK divided by 8
                                         // Select FLTDIV1 for Port F
                                         // Select FLTDIV1 for Port B
 PORT IOFLT FLTA(SEL FLFDIV1); \frac{1}{2} Select FLTDIV1 for Port A
```
#endif

### **6 Conclusion**

EMC design tips are illustrated in this application note to help customers apply EMC considerations in the early design phase using Kinetis E MCU.

Detailed descriptions on hardware and software techniques are listed as a quick reference for customer to adapt a Freescale solution more effectively.

### **7 References**

These documents are available on freescale.com.

- 1. AN4438: *EMC Design Considerations for MC9S08PT60* by T.C. Lun., 2012.
- 2. AN4476: *System Design Guideline for 5V 8-bit families in Home Appliance Applications*, by T.C. Lun, Dennis Lui, 2012.
- 3. AN4463: *How to Develop a Robust Software in Noise Environment*, by Dennis Lui, T.C. Lun, 2012.

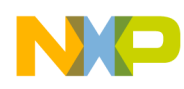

#### **References**

- 4. AN2321: *Designing for Board Level Electromagnetic Compatibility*, by T.C. Lun, 2002.
- 5. AN2764: *Improving the Transient Immunity Performance of Microcontroller-Based Applications*, by Ross Carlton, Greg Racino, and John Suchyta, 2005.

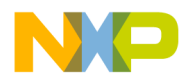

#### *How to Reach Us:*

**Home Page:** [freescale.com](http://freescale.com)

**Web Support:** [freescale.com/support](http://freescale.com/support) Information in this document is provided solely to enable system and software implementers to use Freescale products. There are no express or implied copyright licenses granted hereunder to design or fabricate any integrated circuits based on the information in this document. Freescale reserves the right to make changes without further notice to any products herein.

Freescale makes no warranty, representation, or guarantee regarding the suitability of its products for any particular purpose, nor does Freescale assume any liability arising out of the application or use of any product or circuit, and specifically disclaims any and all liability, including without limitation consequential or incidental damages. "Typical" parameters that may be provided in Freescale data sheets and/or specifications can and do vary in different applications, and actual performance may vary over time. All operating parameters, including "typicals," must be validated for each customer application by customer's technical experts. Freescale does not convey any license under its patent rights nor the rights of others. Freescale sells products pursuant to standard terms and conditions of sale, which can be found at the following address: [freescale.com/SalesTermsandConditions.](http://freescale.com/SalesTermsandConditions)

Freescale, the Freescale logo, and Kinetis are trademarks of Freescale Semiconductor, Inc., Reg. U.S. Pat. & Tm. Off. All other product or service names are the property of their respective owners.

© 2008–2009, 2013 Freescale Semiconductor, Inc.

Document Number AN4779 Revision 0, August 1, 2013

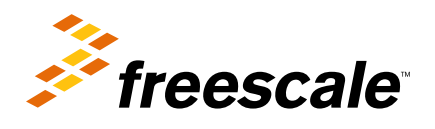

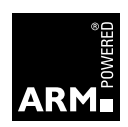